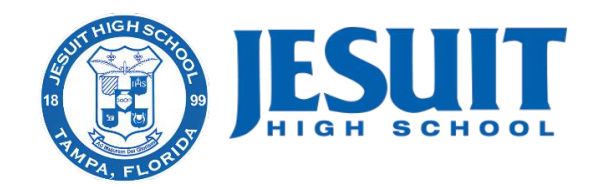

Prior to participating on a team from Jesuit High School, athletes must provide the Athletic Department with the following:

- Current address
- Emergency contact information
- Heath insurance information
- FHSAA Pre-participation Physical (EL-2) (attached below) [https://fhsaa.com/documents/2020/3/26/el02\\_physical\\_2.pdf](https://fhsaa.com/documents/2020/3/26/el02_physical_2.pdf)
- FHSAA Pre-participation Consent Form (EL-3) (attached below) [https://fhsaa.com/documents/2020/8/10/el03\\_consent\\_2020\\_04.pdf](https://fhsaa.com/documents/2020/8/10/el03_consent_2020_04.pdf)
- FHSAA Pre-participation Video Certificates
	- <https://nfhslearn.com/courses>
- o Make an account with the STUDENT ATHLETES NAME
- o Buy the following courses (They are FREE!)
	- Concussion for Student
	- Heat Illness Prevention
	- Sudden Cardiac Arrest

o Watch the courses

o Print or take a screen shot of the completed certificates

To streamline this process Jesuit High School has moved to an online data entry system. This information needs to be updated each academic year. We highly recommend this process be completed prior to the start of the new academic year for both incoming freshmen and returning students. Please note, medical forms required by the FHSAA are good for one calendar year. To enter your information, visit [www.swol123.net.](http://www.swol123.net/)

The first time you visit the website you will need to request to join SportsWare using the instructions in Section 1: Joining SportsWareOnLine. If you already have a SportsWareOnLine account with Jesuit High School FL you can gain access to your account via www.swol123.net, described in Section 2 or via the SportsWareOnLine app described in Section 3. Instructions Below.

Once you have completed the registration process the system will require the Training Staff to accept you into the system **(please give us 24-48 hours to review)**. You will then be asked to log back into the system. At that time, please make sure you update ALL the pages of the required forms (Annual Physical (EL2) and the Consent Forms (EL3). See the Jesuit Athletics Forms below.

Any questions should be directed to Jesuit High School Athletic Trainers a[t smedicine@jesuittampa.org](mailto:smedicine@jesuittampa.org)

# Section 1: Joining SportsWareOnLine

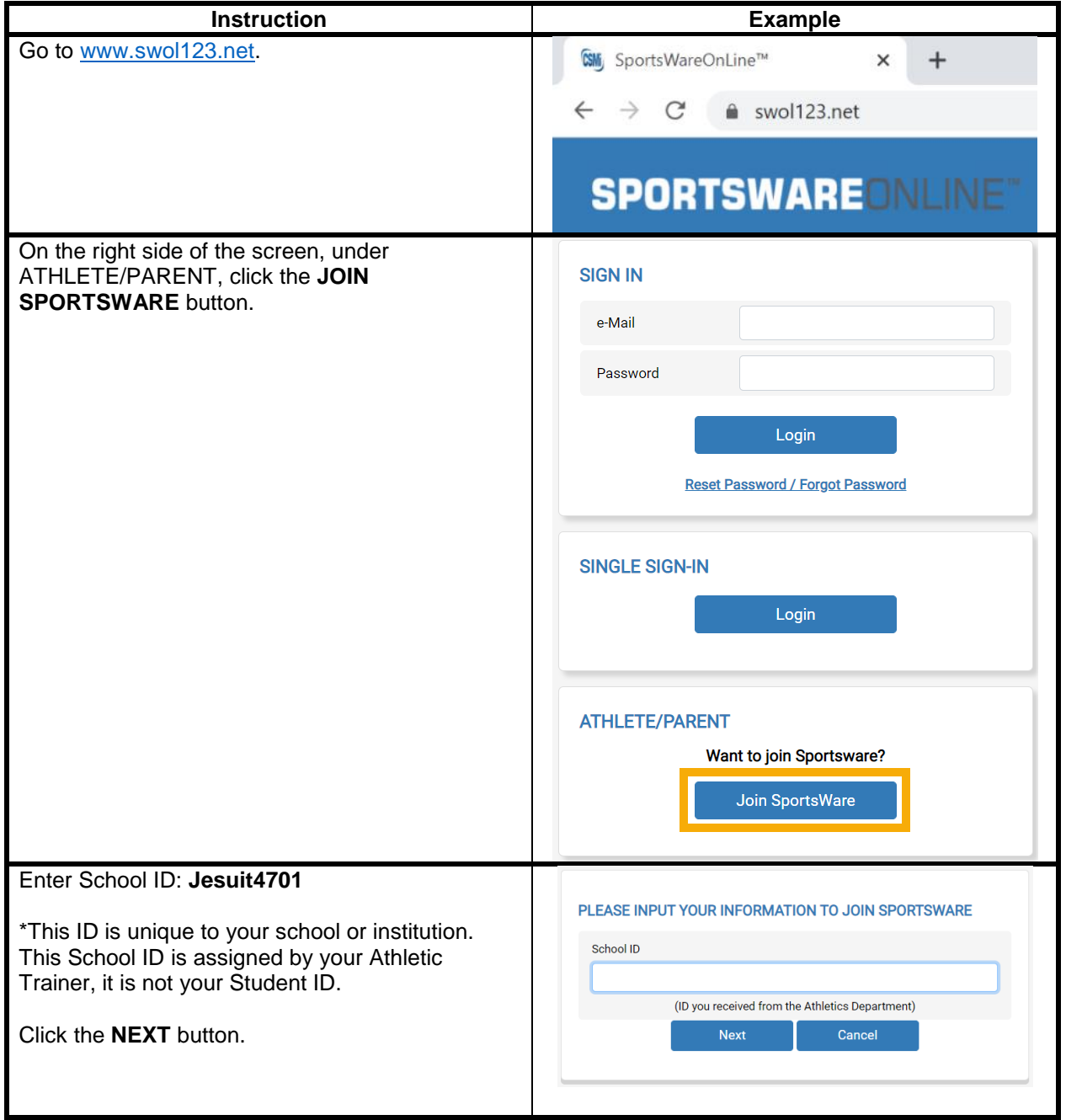

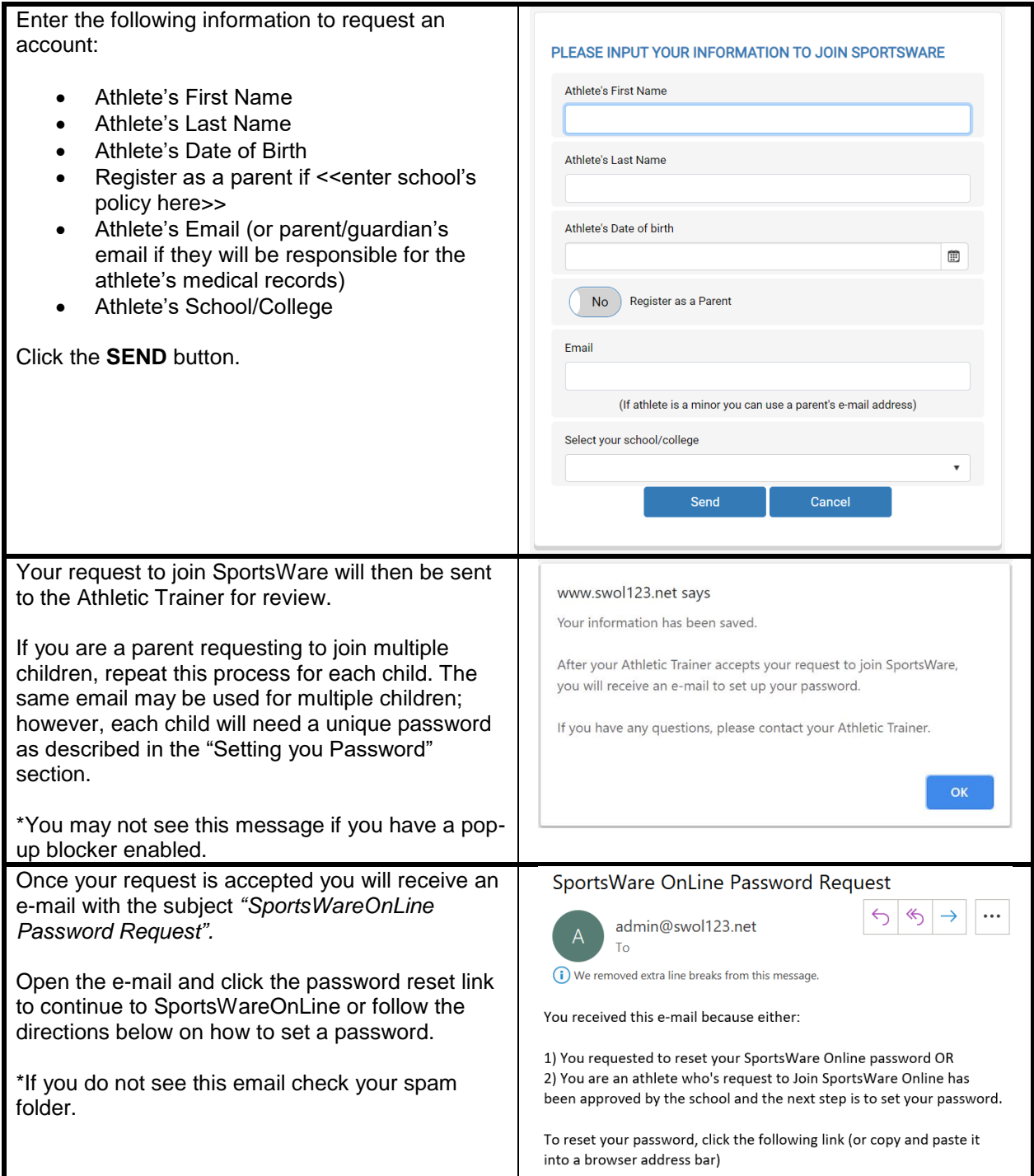

# Section 2.1: Setting Your Password via Web Browser

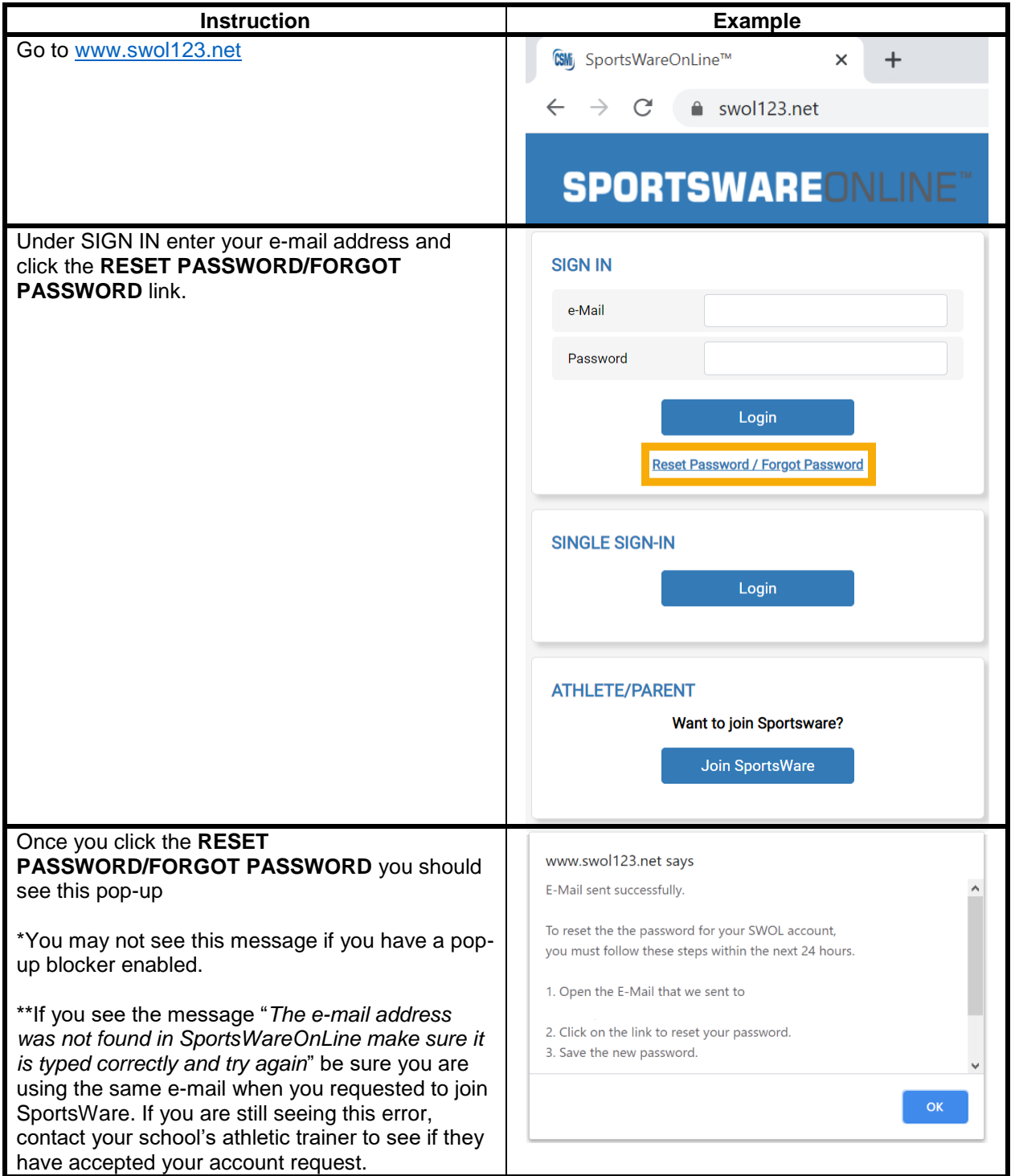

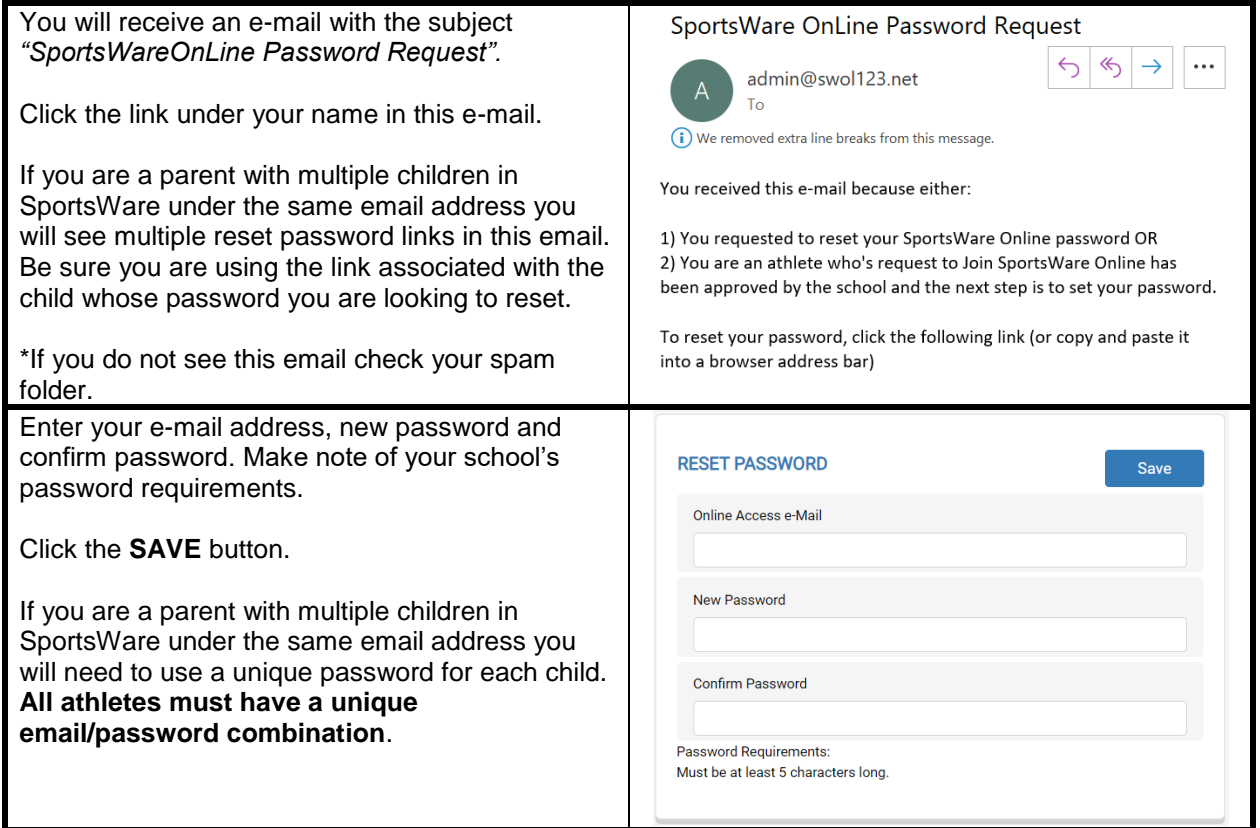

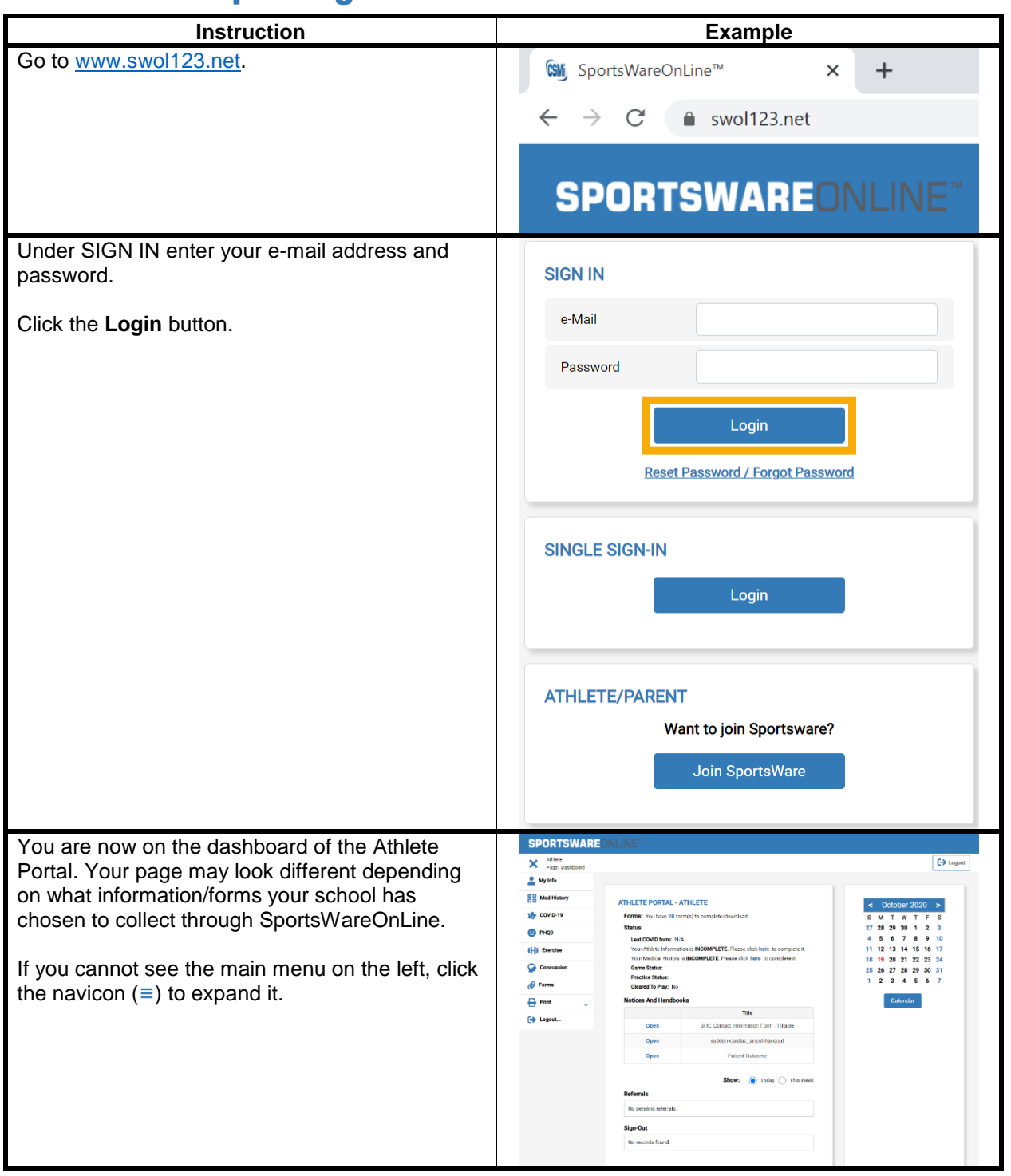

# Section 2.2: Updating Your Information via Web Browser

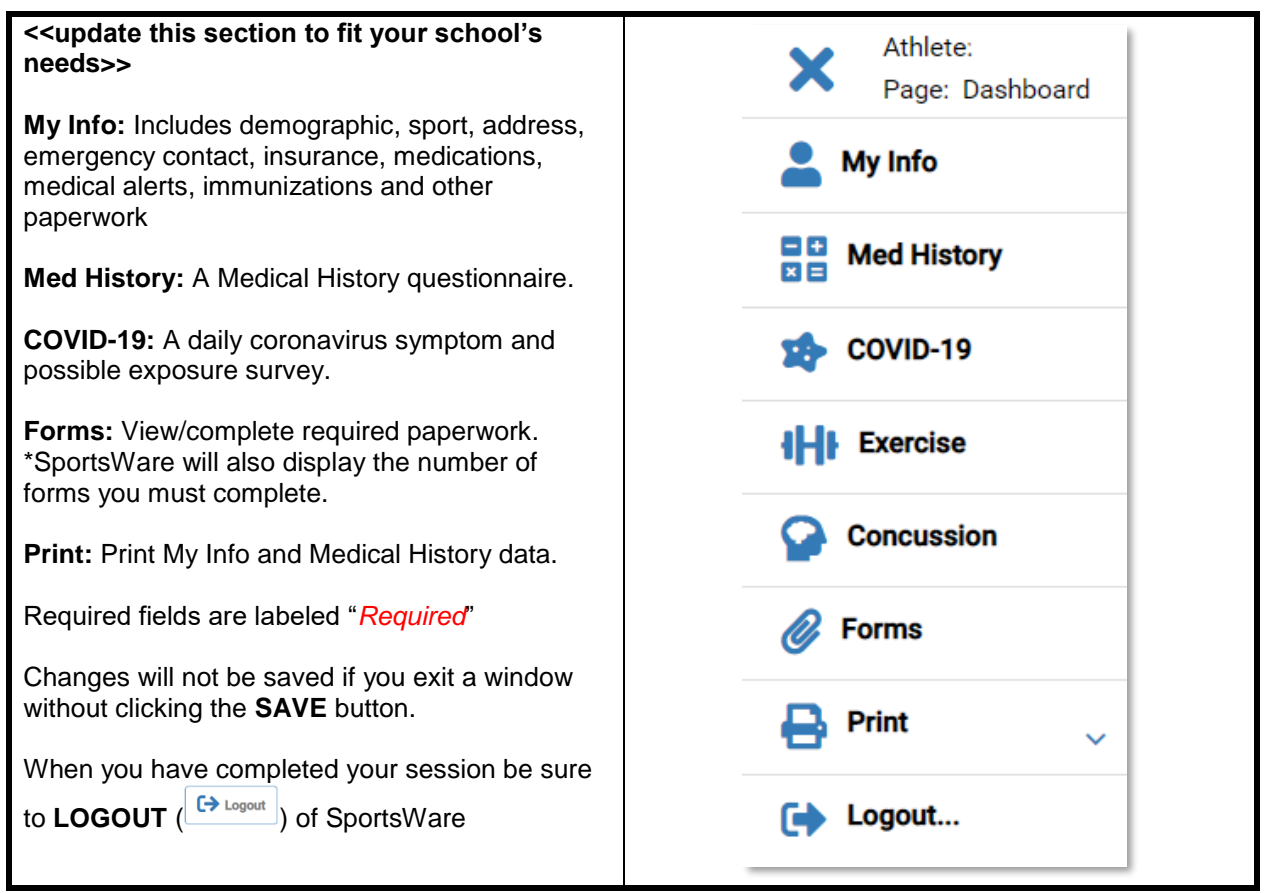

#### Section 3.1: Setting Your Password via SportsWare App

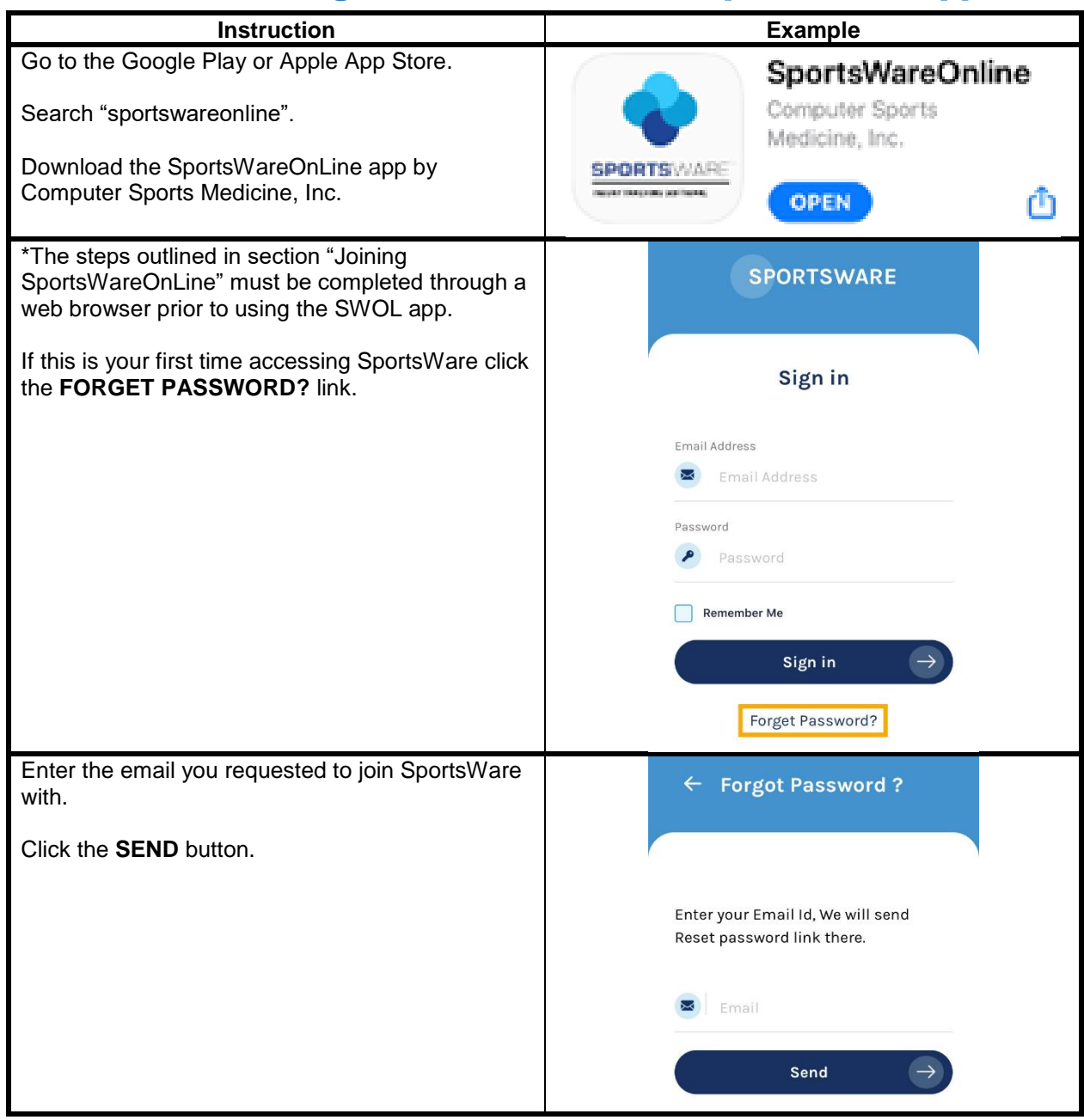

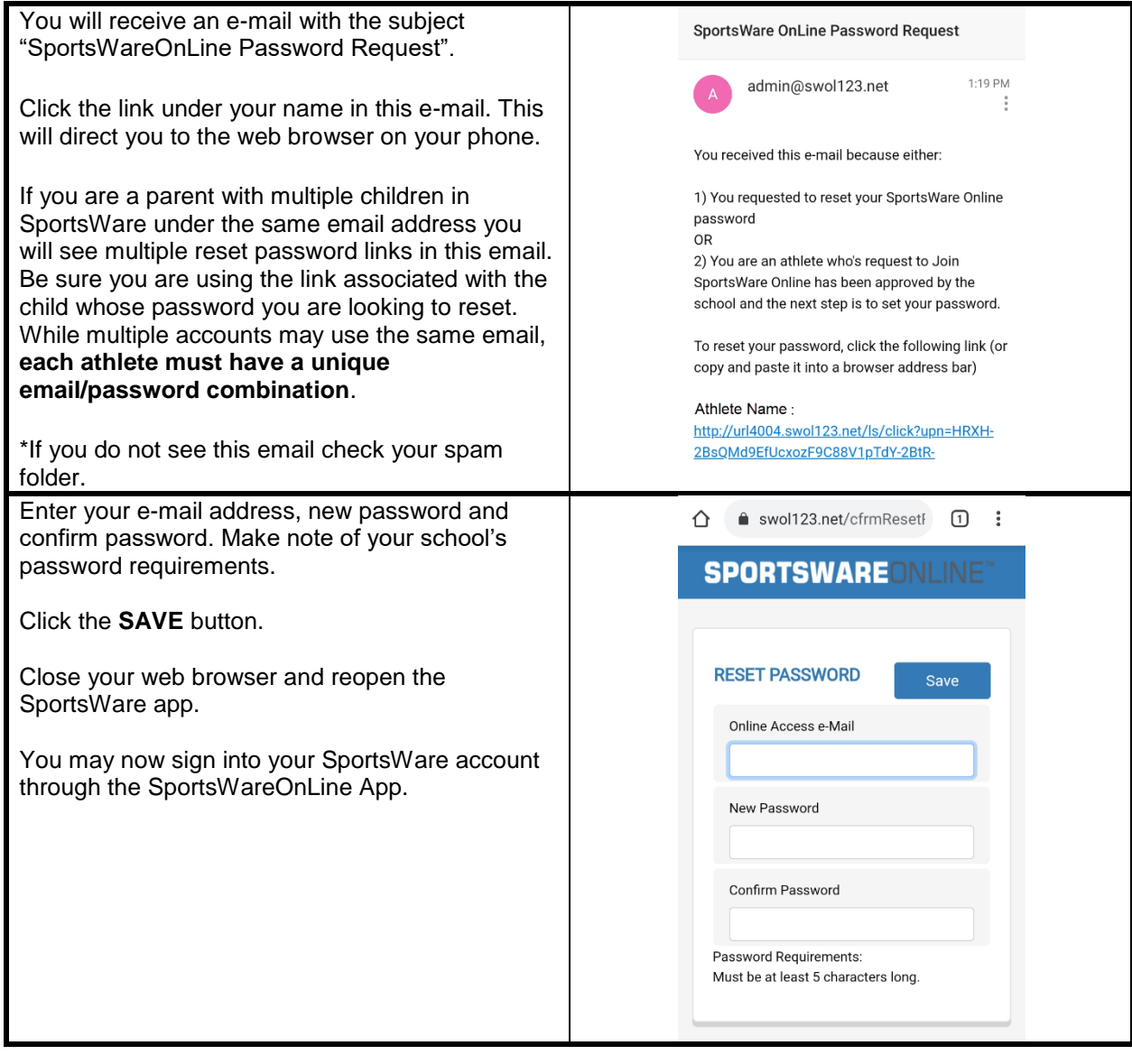

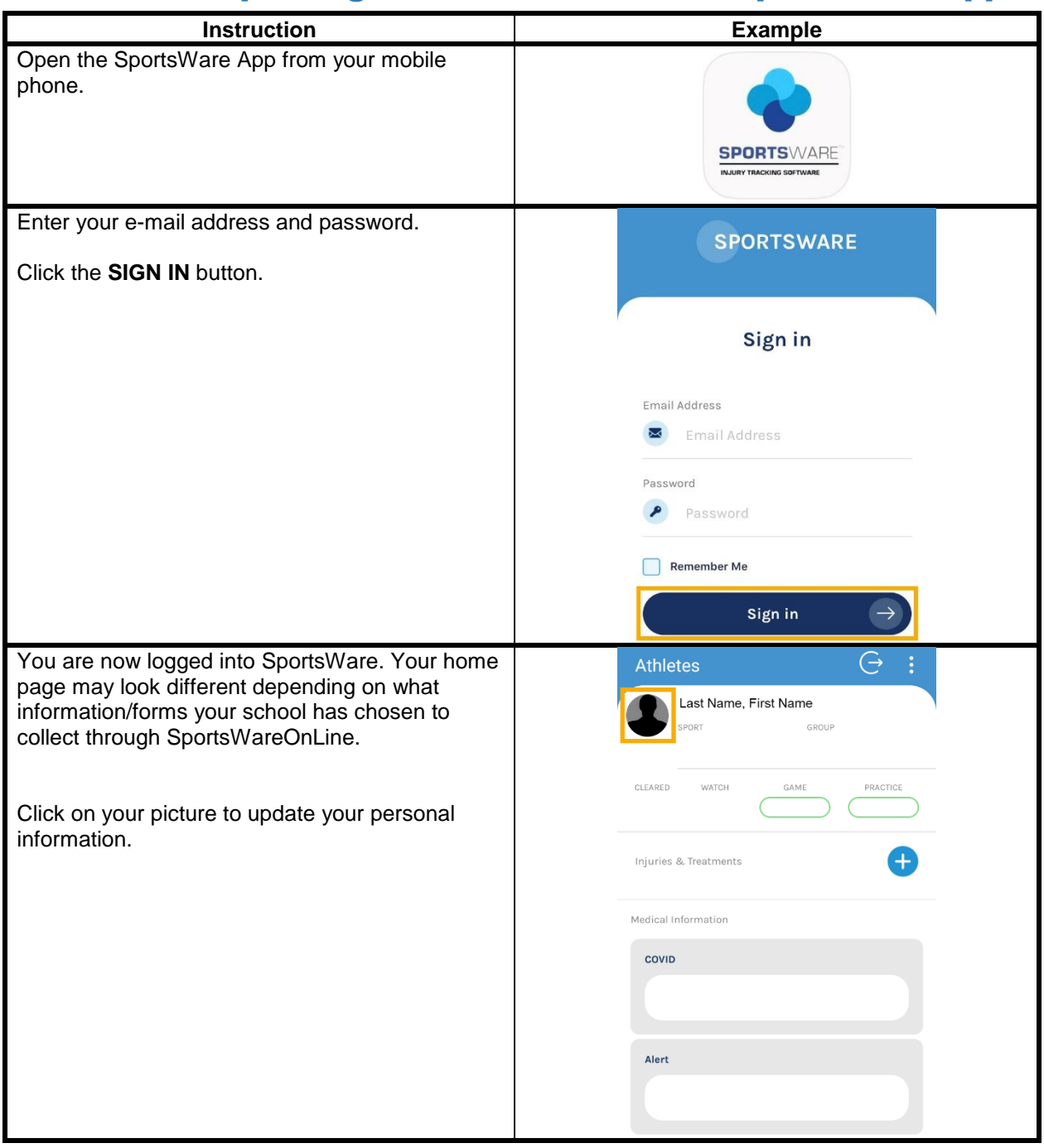

# Section 3.2: Updating Your Information via SportsWare App

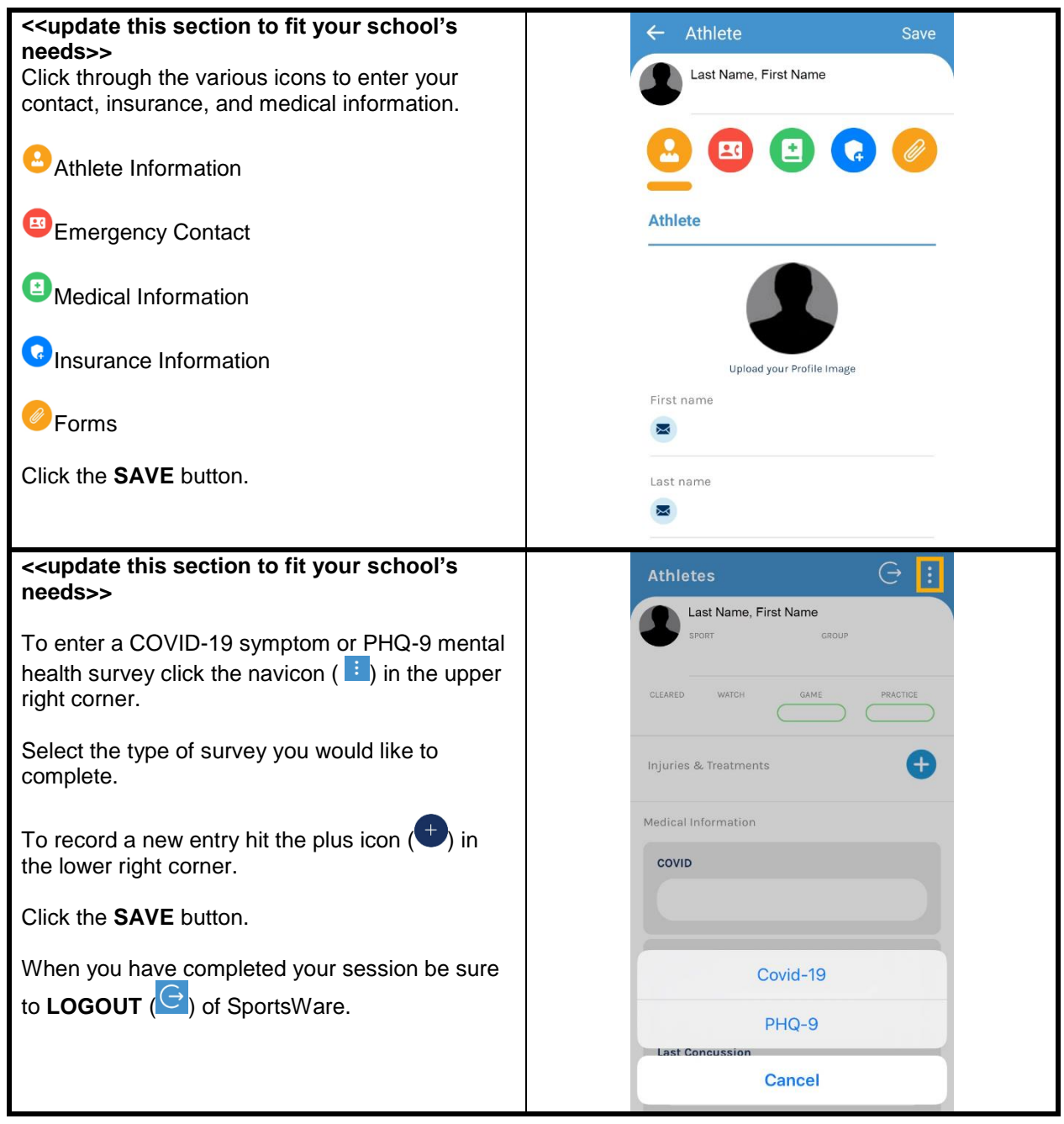